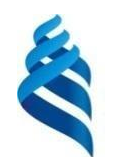

МИНИСТЕРСТВО НАУКИ <sup>И</sup> ВЫСШЕГО ОБРАЗОВАНИЯ РОССИЙСКОЙ ФЕДЕРАЦИИ Федеральное государственное автономное образовательное учреждение высшего образования

## **«Дальневосточный федеральный университет»**

(ДВФУ)

### **ПОЛИТЕХНИЧЕСКИЙ ИНСТИТУТ** (**ШКОЛА)**

### СОГЛАСОВАНО УТВЕРЖДАЮ

Руководитель образовательной

программы

 А.Ю. Родионов (подпись) (И.О. Фамилия)

Директор Департамента электроники, телекоммуникации и приборостроения Л.Г. Стаценко (подпись) (И.О. Фамилия)

«29»декабря 2022г.

## **РАБОЧАЯ ПРОГРАММА ДИСЦИПЛИНЫ**

*Автоматизация проектирования и дизайн приборов и систем Направление подготовки 12.04.01 Приборостроение программа «Цифровые технологии морского приборостроения» Форма подготовки: очная*

Рабочая программа составлена в соответствии с требованиями *Федерального государственного образовательного стандарта по направлению подготовки 12.04.01 Приборостроение утвержденного приказом Минобрнауки России От* 22 сентября *2017 г. №* 957. Рабочая программа обсуждена на заседании департамента электроники, телекоммуникаций и приборостроения протокол от «29» декабря 2022 г. №5.

Директор департамента электроники, телекоммуникаций и приборостроения, д.ф.-м.н., профессор Л.Г. Стаценко

Составитель: доцент, к.т.н. В.В. Грищенко

Владивосток 2022

*1. Рабочая программа пересмотрена на заседании Департамента Электроники, телекоммуникации и приборостроения и утверждена на заседании Электроники, телекоммуникации и приборостроения, протокол от « » 202 г. №*

*2. Рабочая программа пересмотрена на заседании Департамента Электроники, телекоммуникации и приборостроения и утверждена на заседании Электроники, телекоммуникации и приборостроения, протокол от « » 202 г. №*

*3. Рабочая программа пересмотрена на заседании Департамента Электроники, телекоммуникации и приборостроения и утверждена на заседании Электроники, телекоммуникации и приборостроения, протокол от « » 202 г. №*

*4. Рабочая программа пересмотрена на заседании Департамента Электроники, телекоммуникации и приборостроения и утверждена на заседании Электроники, телекоммуникации и приборостроения, протокол от « » 202 г. №*

*Рабочая программа пересмотрена на заседании Департамента Электроники, телекоммуникации и приборостроения и утверждена на заседании Электроники, телекоммуникации и приборостроения, протокол от « » 202 г. №*

 $\overline{\phantom{a}}$ 

#### **Аннотация дисциплины**

#### Автоматизация проектирования и дизайн приборов и систем

Общая трудоемкость дисциплины составляет 3 зачётных единицы /108 академических часов. Является дисциплиной обязательной части ОП, формируемой участниками образовательных отношений, изучается на 2 курсе, в 3 семестре, и завершается *зачетом.* Учебным планом предусмотрено проведение практических занятий в объеме 36 часов (МАО 14 час.), лабораторных занятий в объеме 18 часов, а также выделены часы на самостоятельную работу студента – 54 часа.

#### **Языкреализации:** русский.

**Цель:** подготовка магистров, способных теоретически и практически автоматизировать процессы проектирования и дизайна приборов и систем, а именно,

получение знаний в области технических, базовых и прикладных программных средств, информационных систем, языков программирования высокого уровня, необходимых при автоматизации проектирования, в технических расчетах, при оформлении документации.

#### **Задачи:**

- знание программных пакетов;

- знание программных средств для компьютерного моделирования;

- знание конструкторской документации;

- знание методов разработки оптимальных и прогрессивных конструкций ПиС;

- умение реализовывать методы компоновки, размещения и трассировки;

- знание основных факторов, влияющих на надежность  $\Pi$ и $C$ ;

- умение производить расчеты электромагнитной и тепловой совместимости;

- знание вопросов надежности технологических процессов, методов испытаний, уметь производить расчеты надежности ПиС;

- приобретение знаний и навыков в области производства ПиС;

- умение работать с технологической документацией;

- умения разрабатывать несложные технологические процессы.

В результате изучения дисциплины «Автоматизация проектирования и дизайн приборов и систем» студент должен обладать способностью собирать, обрабатывать, анализировать и систематизировать научно-техническую информацию по тематике исследования, использовать достижения отечественной и зарубежной науки, техники и технологии; готовностью осуществлять контроль соответствия разрабатываемых конструкций и технической документации стандартам, техническим условиям и другим нормативным документам; готовностью внедрять результаты разработок; способность выполнять работы по технологической подготовке производства; способностью разрабатывать документацию и участвовать в работе системы менеджмента качества на предприятии; способностью организовывать работу малых коллективов исполнителей; готовностью участвовать в разработке технической документации (графиков работ, инструкций, планов, смет) и установленной отчетности по утвержденным формам.

Для успешного изучения дисциплины у обучающихся должны быть сформированы следующие предварительные компетенции: способность к самосовершенствованию и саморазвитию в профессиональной сфере, к повышению общекультурного уровня; способность выявлять естественнонаучную сущность проблем, возникающих в ходе профессиональной деятельности, привлекать для их решения соответствующий физико-математический аппарат; способность представлять адекватную современному уровню знаний научную картину мира на основе знания основных положений, законов и методов естественных наук и математики.

Результаты обучения по каждой дисциплине (модулю) и практике должны быть соотнесены с установленными в ОПОП индикаторами достижения компетенций.

Совокупность запланированных результатов обучения по дисциплинам

(модулям) должна обеспечивать формирование у выпускника всех компетенций, установленных ОПОП: УК – 1.2, УК – 1.3, ПК -1.1, ПК – 1.2, ПК – 1.3, ПК – 2.2,  $\Pi K - 2.4.$ 

Компетенции студентов, индикаторы их достижения и результаты обучения по дисциплине

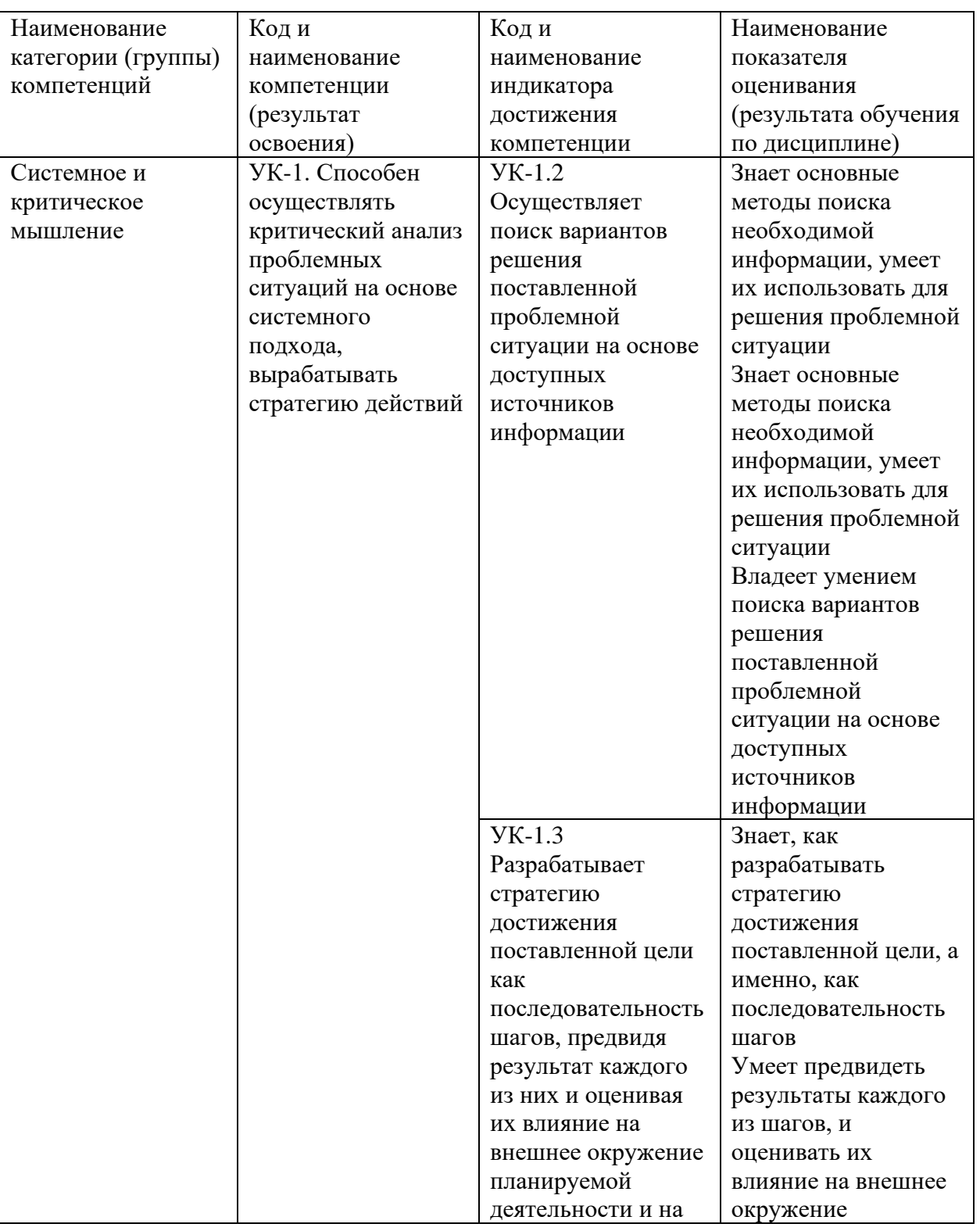

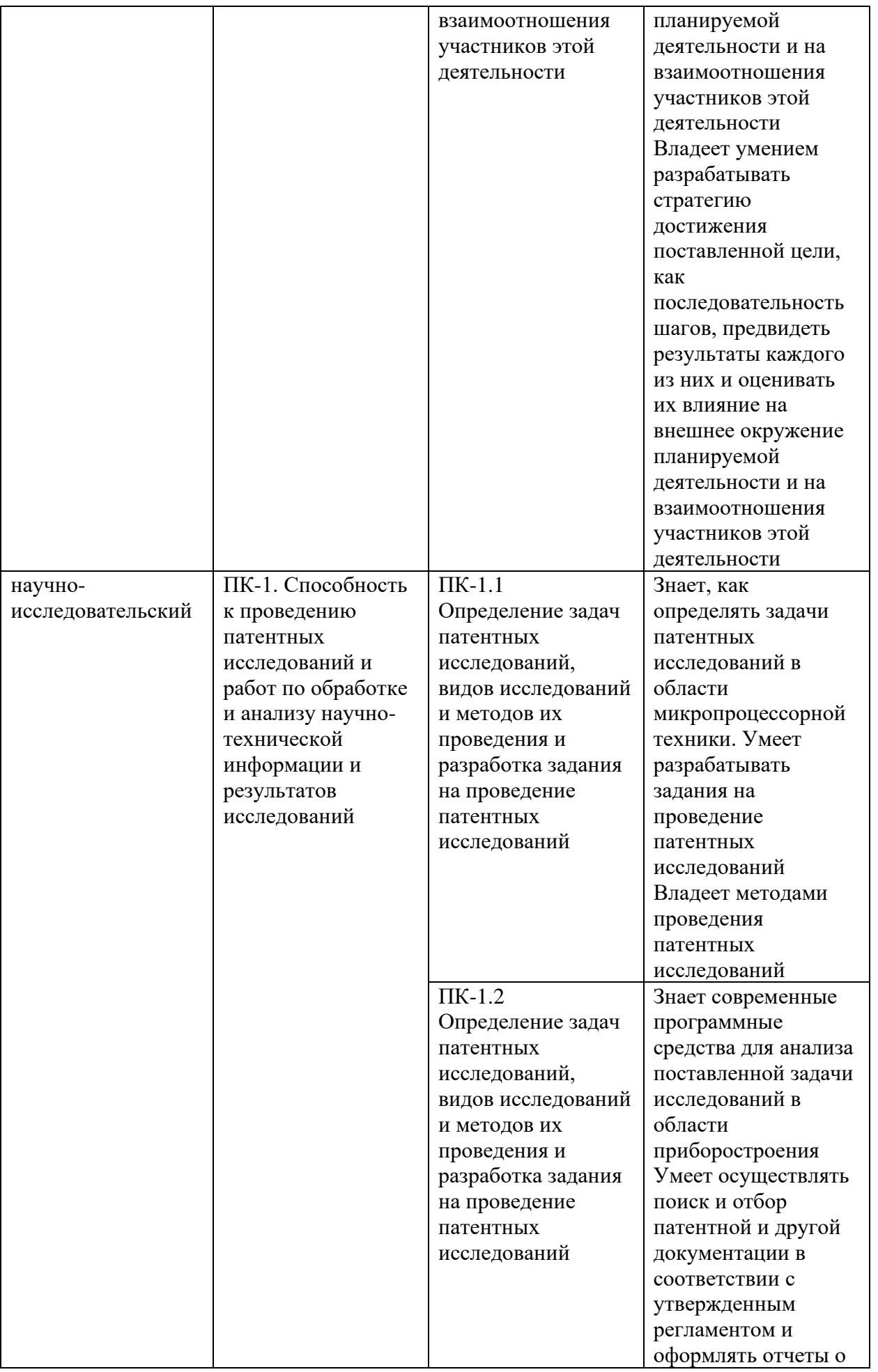

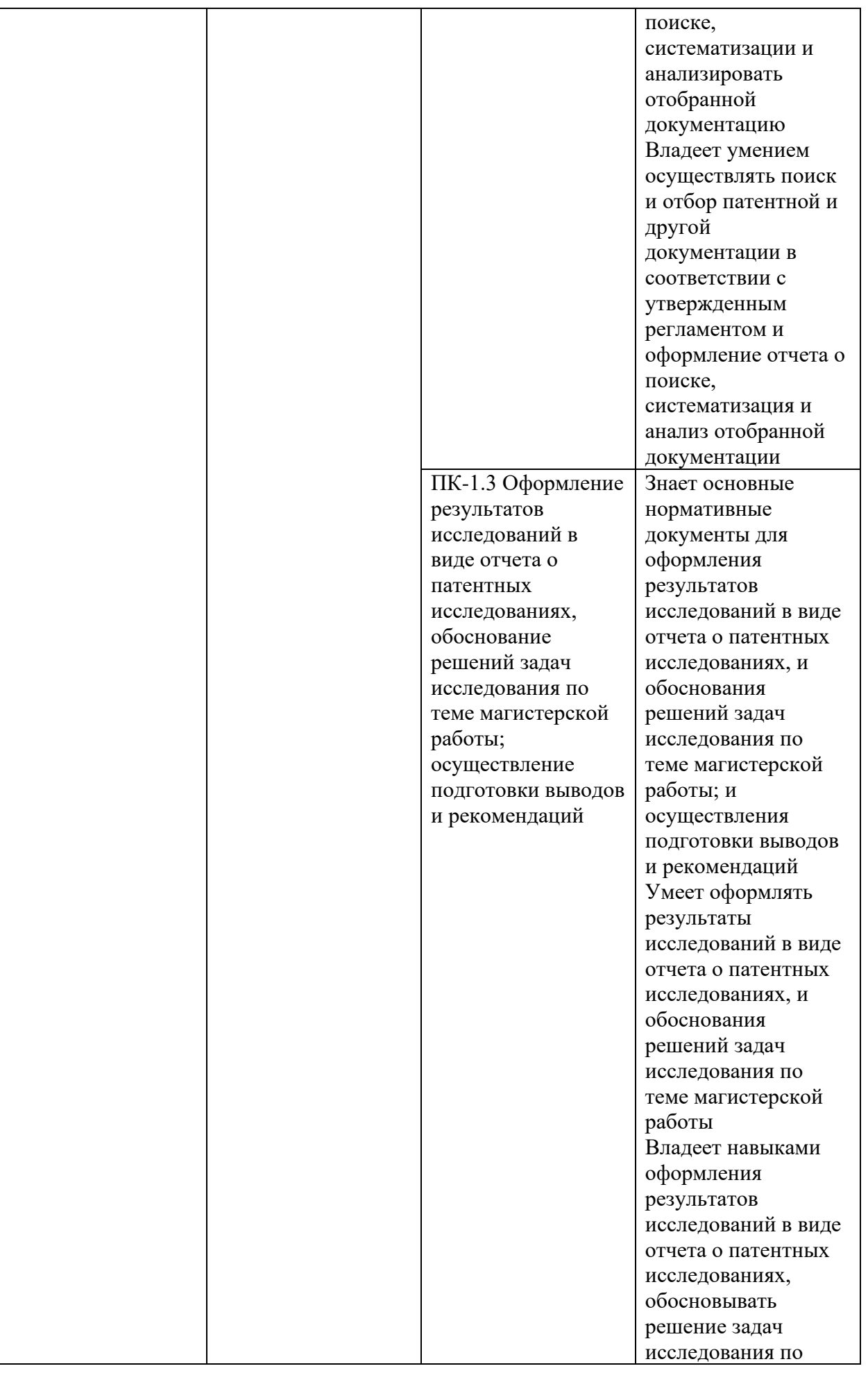

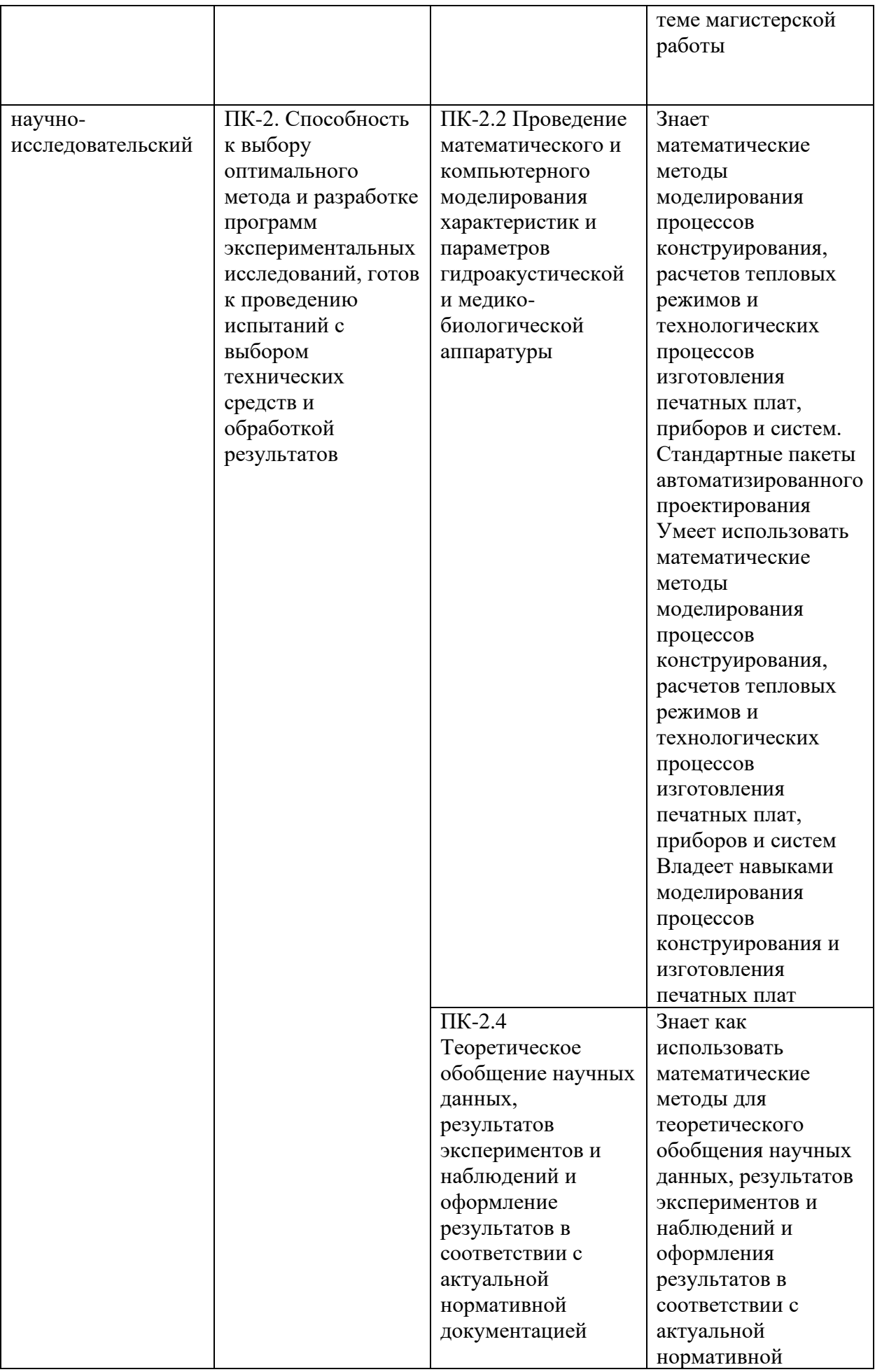

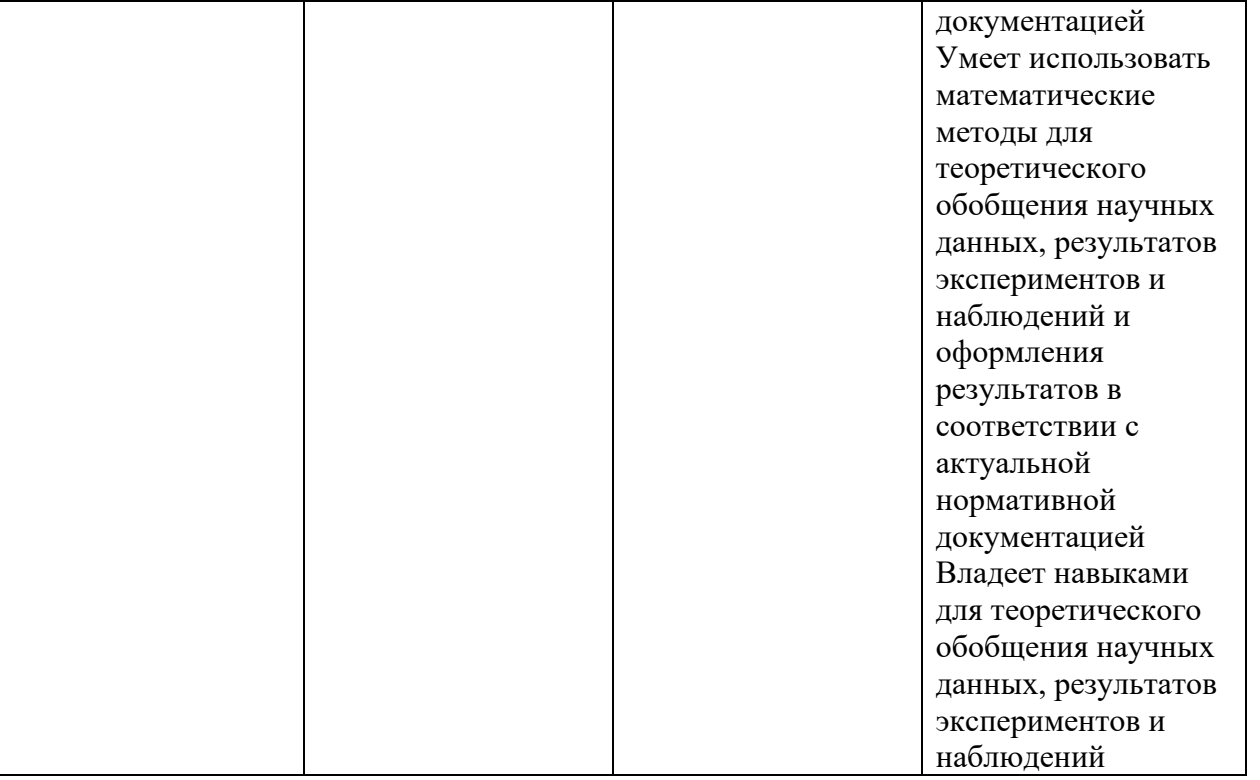

Для формирования вышеуказанных компетенций в рамках дисциплины «Автоматизация проектирования и дизайн приборов и систем» применяются следующие образовательные технологии и методы активного/интерактивного обучения: доклад/сообщение, круглый стол/дискуссия, творческое задание.

### II. **Трудоёмкость дисциплины и виды учебных занятий по дисциплине**

Общая трудоемкость дисциплины составляет 3 зачётных единицы (108академических часов).

### III. Структура дисциплины:

Форма обучения – *очная.*

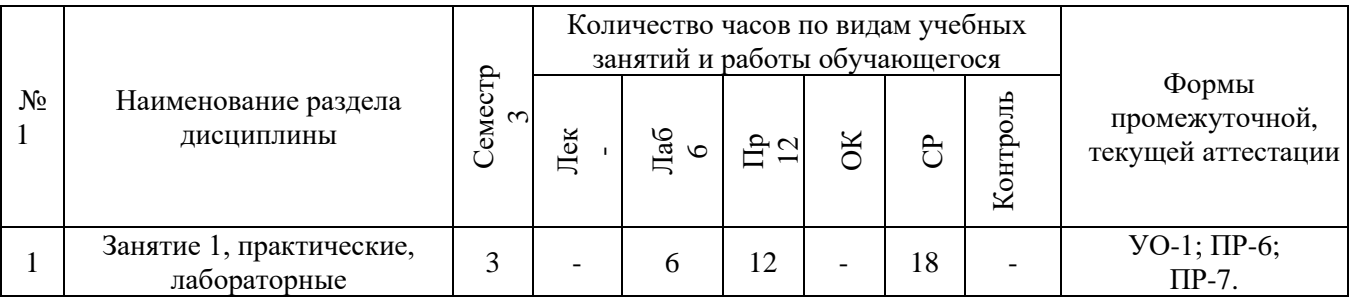

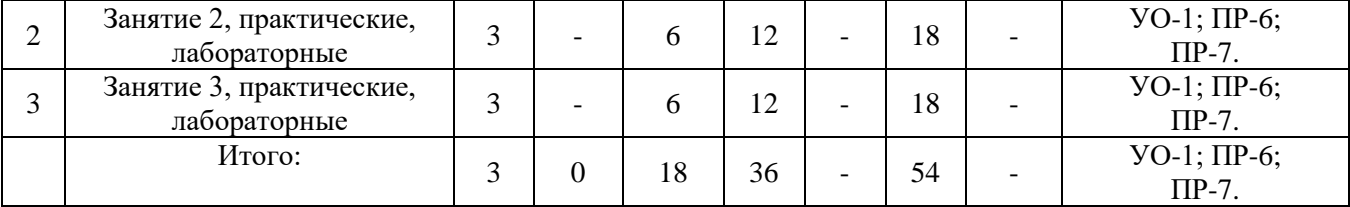

# **IV. СТРУКТУРА И СОДЕРЖАНИЕ ТЕОРЕТИЧЕСКОЙ ЧАСТИ КУРСА (Лекции не предусмотрены учебным планом)**

# **V. СТРУКТУРА И СОДЕРЖАНИЕ ПРАКТИЧЕСКОЙ ЧАСТИ КУРСА Практические занятия – (36 час.)\ МАО 14 час.**

## **Занятия № 1-6. Ознакомление с программным пакетом AutoCAD. (12 час.), с использованием метода активного обучения – диспут на занятии**

Ознакомление с программным пакетом AutoCAD. Интерфейс пользователя: панель быстрого доступа, лента, строка состояния, видовая панель, командная строка, рабочее поле, контекстное меню.

Основные принципы работы: ввод команд, ввод координат, объектная привязка, объектное отслеживание, сетка, просмотр чертежей, основные геометрические объекты (точка, отрезок, окружность, дуга, полилиния, многоугольник, прямоугольник, кольцо, сплайн, эллипс, облако), редактирование объектов, нанесение размеров, работа с текстом, назначение и использование слоев. Трёхмерное моделирование в пакете AutoCAD.

#### **Занятия № 7-12. Ознакомление с программным пакетом P-CAD (12 час.)**

Ознакомление с программным пакетом P-CAD: возможности. Программы, входящие в пакет P-CAD, их назначение: Schematic, PCB, Symbol Editor, Pattern Editor, Executive. Интерфейс пользователя программ пакета P-CAD: (главное меню, инструментальные панели, рабочее поле менеджера проекта, строка состояния, статусная строка).

Основные принципы работы в программах пакета P-CAD: графический

редактор схем Schematic (запуск программы, начальные настройки программы, создание принципиальных схем, подключение библиотек компонентов, размещение компонента, редактирование свойств компонента, размещение проводника, размещение линии, размещение текста, подготовка принципиальной схемы к печати, формирование списка соединений для составленной принципиальной схемы), графический редактор печатных плат PCB (запуск программы, начальные настройки программы, назначение слоев, настройка параметров отображения, подключение библиотек компонентов, импорт списка соединений, принципы и алгоритмы трассировки печатной платы, создание контура печатной платы, ручная трассировка, интерактивная трассировка, автоматическая трассировка, подготовка чертежа печатной платы к выводу на печать), графический редактор символов Symbol Editor (запуск программы, настройка параметров, создание символа, создание символа с помощью Symbol Wizard), графический редактор посадочных мест Pattern Editor (настройка редактора, процесс создания посадочного места, свойства контактной площадки, создание посадочного места компонента с помощью Pattern Wizard), менеджер библиотек Library Library Executive.

## **Занятия № 13-18. Ознакомление с программным пакетом КОМПАС-3D. (12 час.)**

Интерфейс пользователя КОМПАС-3D: панель управления, окно документа, дерево построения, строка сообщений, строка состояния, компактная панель, масштаб и вращение изображения. Основные принципы работы в пакете КОМПАС-3D: создание эскиза, панель «Геометрия», операции по созданию объема, параметрический режим работы, параметрические свойства модели, инструментальная панель параметризации.

Создание моделей в пакете КОМПАС-3D: создание объемной модели, основные понятия твердотельного моделирования в КОМПАС-3D, эскизы, операции, вспомогательная геометрия, элементы твердотельной геометрической модели, создание сборочного чертежа, формообразующие операции,

параметрические свойства детали, редактирование модели, сервисные возможности.

#### **Лабораторные работы – (18 час.)**

**Занятие № 1. Ознакомление с программными пакетами Mathcad, Mathematica, Maple. Ознакомление с программным пакетом Simulink Matlab. (6 час.)**

Интерфейс, меню, основные настройки. Ввод информации, встроенные и пользовательские функции, спецфункции. Операторы, типы данных, формат вывода числовых данных. Основы графической визуализации.

Моделирование в Simulink: описание программы, работа с программой, приложения Simulink для моделирования в приборостроении (DSP Blockset, SimPowerSystems, SimMechanics, Simscape), интерфейс программы, создание моделей, установка параметров расчета и его выполнение, библиотеки Simulink (блоки-источники сигналов, блоки-приемники сигналов, аналоговые блоки, нелинейные блоки, дискретные блоки, блоки математических операций, библиотека маршрутизации сигналов), установка параметров блоков, справочная система, демонстрационные примеры.

#### **Занятие № 2. Ознакомление с программным пакетом MultiSim. (6 час.)**

Ознакомление с программным пакетом MultiSim: интерфейс пользователя (панели инструментов, рабочая область, элементы для создания схем, измерительные инструменты, окно разработки, глобальные настройки, настройки листа, проводник компонентов), основные принципы работы в пакете MultiSim (работа с приборами: измерение тока и напряжения, построение осциллограмм и графиков амплитудно-частотных и фазо-частотных характеристик, поиск и размещение компонентов, изменение параметров компонентов, работа с функциями анализа). Моделирование электронных схем в пакете MultiSim.

**Занятие № 3. Ознакомление с программным пакетом LabVIEW. (6 час.)** Программа LabVIEW: возможности, назначение, сфера применения, понятие виртуального прибора, сайт разработчика. Интерфейс пользователя (панели инструментов, рабочая область, элементы для создания схем, измерительные инструменты, окно разработки, глобальные настройки, настройки листа, проводник компонентов), основные принципы работы в пакете.

# **VI. СТРУКТУРА, СОДЕРЖАНИЕ, УЧЕБНО-МЕТОДИЧЕСКОЕ ОБЕСПЕЧЕНИЕ САМОСТОЯТЕЛЬНОЙ РАБОТЫ ОБУЧАЮЩИХСЯ Рекомендации по самостоятельной работе студентов**

#### **(54 час.)**

Учебно-методическое обеспечение самостоятельной работы обучающихся по дисциплине включает в себя:

- план-график выполнения самостоятельной работы по дисциплине, в том числе примерные нормы времени на выполнение по каждому заданию;

- характеристика заданий для самостоятельной работы обучающихся и методические рекомендации по их выполнению;

- требования к представлению и оформлению результатов самостоятельной работы;

Самостоятельная работа определяется как индивидуальная, или коллективная учебная деятельность, осуществляемая без непосредственного руководства педагога, но по его заданиям и под его контролем. Самостоятельная работа – это познавательная учебная деятельность, когда последовательность мышления студента, его умственных и практических операций и действий зависит и определяется самим студентом. Самостоятельная работа студентов способствует развитию самостоятельности, ответственности и организованности, творческого подхода к решению проблем учебного и профессионального уровней, что в итоге приводит к развитию навыка самостоятельного планирования и реализации деятельности.

Целью самостоятельной работы студентов является овладение

необходимыми компетенциями по своему направлению подготовки, опытом творческой и исследовательской деятельности.

Формы самостоятельной работы студентов:

работа с основной и дополнительной литературой, интернетресурсами;

- самостоятельное ознакомление с лекционным материалом, представленным на электронных носителях, в библиотеке образовательного учреждения;

- подготовка реферативных обзоров источников периодической печати, опорных конспектов, заранее определенных преподавателем;

- поиск информации по теме с последующим ее представлением в аудитории в форме доклада, презентаций;

- подготовка к выполнению аудиторных контрольных работ;

- выполнение домашних контрольных работ;
- выполнение тестовых заданий, решение задач;
- составление кроссвордов, схем;
- подготовка сообщений к выступлению на семинаре, конференции;
- заполнение рабочей тетради;
- написание эссе, курсовой работы;
- подготовка к деловым и ролевым играм;
- составление резюме;
- подготовка к зачетам и экзаменам;

- другие виды деятельности, организуемые и осуществляемые образовательным учреждением и органами студенческого самоуправления.

#### **План-график выполнения самостоятельной работы по дисциплине**

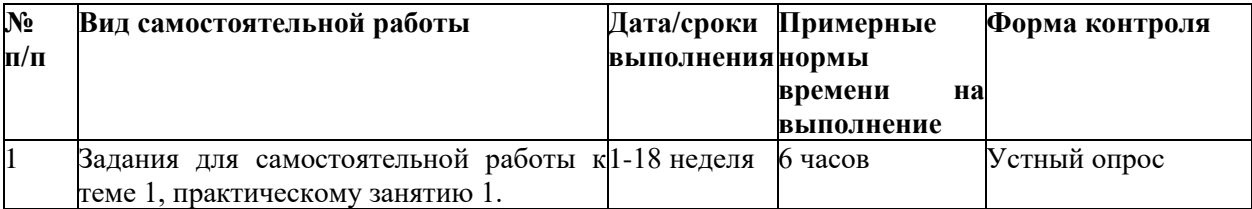

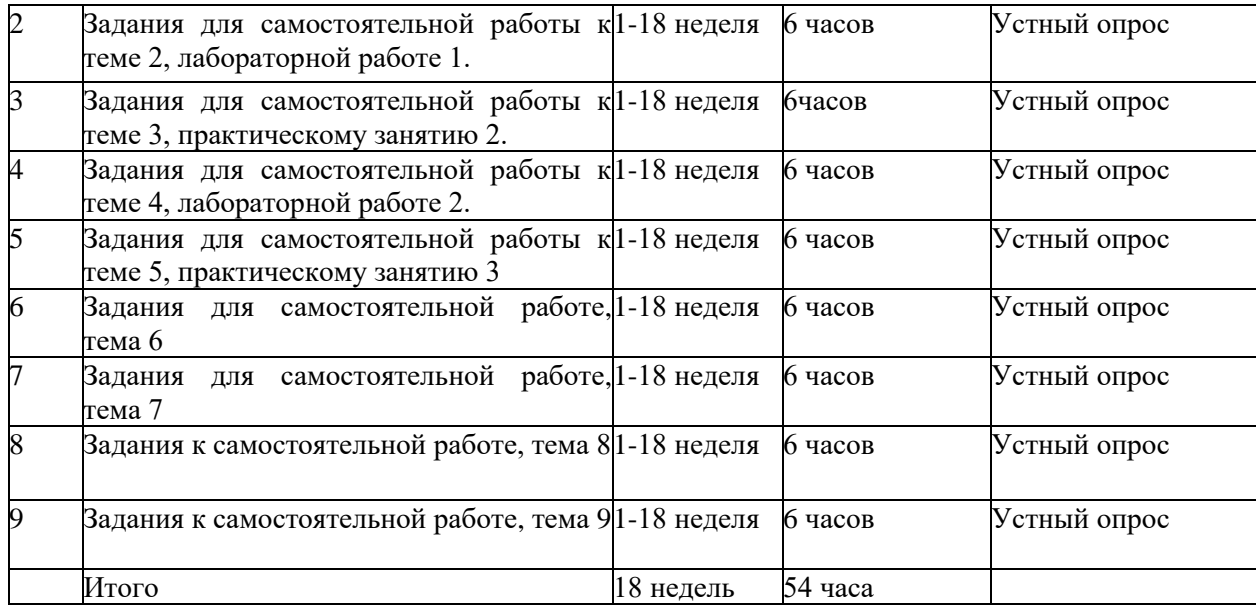

#### **Темы для самостоятельной работы**

#### **Тема 1. Введение в моделирование. (6 час.)**

Определения процесса моделирования. Определение модели. Виды моделирования: физическое (определение, применение, принцип, лежащий в основе данного вида моделирования, необходимые условия для применения данного вида моделирования, критерии подобия: число Ньютона, число Рейнольдса, число Нуссельта, достоинства и ограничения данного вида моделирования), имитационное моделирование (определение, условия применения, требования к модели процесса функционирования системы или объекта). Цели моделирования. Компьютерное моделирование: определение, применение, аналитическое и имитационное моделирование, возможности данного вида моделирования, основные этапы компьютерного моделирования, известные алгоритмы компьютерного моделирования.

Моделирование в приборостроении: роль моделей в процессе разработки приборов, примеры использования моделей в приборостроении (модель электрических процессов в схеме, модель печатной платы), переход от физических моделей к математическим, информационная модель прибора (составные части, связи между ними). Экспериментальные исследования в моделировании: определение и этапы компьютерного эксперимента, план эксперимента, проверка правильности построения модели с помощью тестовых данных, проведение эксперимента, анализ результатов, принятие решений.

#### **Тема 2. Математическое моделирование. (6 час.)**

Понятие математического моделирования. Определение. Аналогии между механическими и электрическими явлениями: пружинный маятник и электрический колебательный контур, их математическое описание. Представление математической модели. Достоинства и недостатки математического моделирования. Классификация математических моделей : по фактору времени, по режиму работы объекта, по виду функциональной связи, формальные/неформальные. Виды методов составления математических моделей: экспериментально-статистические, понятие черного ящика, аналитические, комбинированные, достоинства и недостатки рассмотренных методов. Содержание и этапы математического моделирования: обследование объекта моделирования, содержательная постановка задачи моделирования, техническое задание на проектирование и разработку модели, концептуальная постановка задачи моделирования, математическая постановка задачи моделирования, оператор модели, распространенные типы задач, проверки для контроля правильности полученной системы математических соотношений, выбор и обоснование выбора метода решения задачи (аналитические и алгоритмические методы), реализация математической модели в виде программы для ЭВМ, этапы процесса создания программного обеспечения, проверка адекватности модели (цели, способы выполнения проверки, вопрос о точности моделирования, причины неадекватности модели, устранение неадекватности модели, практическое использование построенной модели и анализ результатов моделирования). Определение адекватности математической модели (понятие адекватности модели, определение адекватности путем сравнения значений, полученных в эксперименте и значений, рассчитанных с помощью модели, факторы, влияющие на адекватности модели).

#### **Тема 3. Программные средства для математического моделирования (6**

**час.)**

Обзор программы Mathcad: краткое описание, сайт программы, основные возможности, информационные ресурсы, расширение функциональности для приборостроения (Electrical Engineering Library - электротехническая библиотека, Mechanical Engineering Library - библиотека машиностроения). Обзор программы Mathematica: краткое описание, сайт программы, возможности, расширения Mathematica для использования в моделировании (AceFEM, Analog Insydes, Mathematica Link for LabVIEW, MathModelica (SystemModeler), SchematicSolver), информационная поддержка. Обзор программы Maple: краткое описание, возможности, сайт программы, информационная поддержка. Сравнительная характеристика программных пакетов. Ознакомление с программным пакетом Mathcad: описание интерфейса: главное окно, окно Resource Center – работа в справочной системе, примеры, главное меню, панели инструментов: «стандартная», «форматирование», «математика». Типы данных, синтаксис языка пакета Mathcad: скаляры, присваивание, ранжированные переменные, таблицы вывода, форматирование таблиц, применение ранжированных переменных, комплексные числа, ввод текста. Вычислительные функции, функции построения графиков пакета Mathcad: формулы, построение графиков, функции, матрицы, векторы, массивы, численное дифференцирование и интегрирование, файлы данных, считывание данных из файлов, запись данных в файлы. Примеры моделирования электрических схем в Mathcad (расчет электрической цепи переменного тока, расчет переходных процессов в электрической цепи).

## **Тема 4. Ознакомление с программным пакетом Matlab (6 час.), с использованием метода активного обучения – диспут на занятии.**

Обзор программного пакета Matlab: краткое описание, сайт программы, описание языка, применение, визуализация данных, основные возможности, информационные ресурсы, расширение функциональности с помощью наборов инструментов. Интерфейс пользователя пакета Matlab: командное окно, окно Workspace Browser. Основные принципы работы в пакете Matlab. Типы данных,

язык программирования пакета Matlab. Вычислительные функции, функции визуализации данных, численное решение систем дифференциальных уравнений в пакете Matlab. Справочная система Matlab (браузер, поиск, демонстрационные примеры). Моделирование в Simulink: описание программы, работа с программой, приложения Simulink для моделирования в приборостроении (DSP Blockset, SimPowerSystems, SimMechanics, Simscape), интерфейс программы, создание моделей, установка параметров расчета и его выполнение, библиотеки Simulink (блоки-источники сигналов, блоки-приемники сигналов, аналоговые блоки, нелинейные блоки, дискретные блоки, блоки математических операций, библиотека маршрутизации сигналов), установка параметров блоков, справочная система, демонстрационные примеры. Моделирование в SimPowerSystems: особенности создания моделей, имеющиеся блоки (источники электрической энергии, электротехнические элементы, измерительные и контрольные устройства, устройства силовой электроники), установка параметров блоков, справочная система, демонстрационные примеры. Примеры моделирования электрических схем в SimPowerSystems (модель электрической цепи переменного тока, моделирование переходных процессов в электрической цепи).

**Тема 5. Программные средства для разработки и моделирования электронных схем. (6 час.), с использованием метода активного обучения – диспут на занятии**

Обзор программных пакетов для моделирования электронных схем. Программа MultiSim: возможности, назначение, сфера применения. Программа Electronics Workbench: основные достоинства программы, графические возможности, компоненты, проведение экспериментов, анализ схем, работа с программой, компоненты программы (базовые компоненты, источники, индикаторы, измерительные приборы, инструменты, моделирование схем). Программа Proteus: возможности, назначение, сфера применения, особенности программы, графический редактор принципиальных схем ISIS, графический редактор печатных плат ARES. Программа PSpice: краткий обзор, возможности,

назначение, файлы программы, состав системы OrCAD. Ознакомление с программным пакетом MultiSim: интерфейс пользователя (панели инструментов, рабочая область, элементы для создания схем, измерительные инструменты, окно разработки, глобальные настройки, настройки листа, проводник компонентов), основные принципы работы в пакете MultiSim (работа с приборами: измерение тока и напряжения, построение осциллограмм и графиков амплитудно-частотных и фазо-частотных характеристик, поиск и размещение компонентов, изменение параметров компонентов, работа с функциями анализа). Моделирование электронных схем в пакете MultiSim.

# **Тема 6. Программные средства для компьютерного моделирования и автоматизированного проектирования в приборостроении. (6 час.), с использованием метода активного обучения – диспут на занятии**

Обзор программных пакетов для компьютерного моделирования и автоматизированного проектирования в приборостроении. Программа LabVIEW: возможности, назначение, сфера применения, понятие виртуального прибора, сайт разработчика. Программа AutoCAD: сайт производителя, функциональные возможности, средства разработки и адаптации, специализированные приложения на основе AutoCAD (AutoCAD Electrical, AutoCAD Ecscad, AutoCAD Mechanical, СПДС модуль). Системы автоматизированного проектирования печатных плат. Программный пакет P-CAD: назначение, возможности системы, основные модули. Программный пакет Altium Designer: основные возможности (редактор схем, редактор библиотек, схемное моделирование, редактор печатных плат, работа с трехмерными моделями, возможности импорта, выходная документация), информационная поддержка. Поиск, переработка, средства получения информации, работа в глобальных компьютерных сетях: поиск в сети Интернет (по названию, по регионам, крупных учебных заведений, региональных серверов, поисковые системы). Правила выполнения запросов в поисковых системах: простые запросы, расширенный поиск. Ресурсы Интернет: «Единое окно доступа к образовательным ресурсам», научная электронная библиотека eLIBRARY,

электронно-библиотечные системы, сайты журналов, сайты с уроками по работе в программных пакетах, рассматриваемых в курсе.

#### **Тема 7. Ознакомление с программным пакетом AutoCAD. (6 час.)**

Ознакомление с программным пакетом AutoCAD. Возможности пакета: создание двух и трехмерных моделей и чертежей. Интерфейс пользователя: панель быстрого доступа, лента, строка состояния, видовая панель, командная строка, рабочее поле, контекстное меню. Основные принципы работы: ввод команд, ввод координат, объектная привязка, объектное отслеживание, сетка, просмотр чертежей, основные геометрические объекты (точка, отрезок, окружность, дуга, полилиния, многоугольник, прямоугольник, кольцо, сплайн, эллипс, облако), редактирование объектов, нанесение размеров, работа с текстом, назначение и использование слоев. Трёхмерное моделирование в пакете AutoCAD: трехмерные координаты, трехмерные модели, каркасы, поверхности, построение стандартных трехмерных тел (параллелепипед, конус, цилиндр, сфера, тор, клин, создание тела выдавливанием двухмерного объекта, создание тела вращением двумерного объекта вокруг оси), визуализация, просмотр трехмерных документов, просмотр трехмерных объектов, создание объектов сложной формы.

#### **Тема 8. Ознакомление с программным пакетом P-CAD (6 час.)**

Ознакомление с программным пакетом P-CAD: возможности. Программы, входящие в пакет P-CAD, их назначение: Schematic, PCB, Symbol Editor, Pattern Editor, Executive. Интерфейс пользователя программ пакета P-CAD: (главное меню, инструментальные панели, рабочее поле менеджера проекта, строка состояния, статусная строка). Основные принципы работы в программах пакета P-CAD: графический редактор схем Schematic (запуск программы, начальные настройки программы, создание принципиальных схем, подключение библиотек компонентов, размещение компонента, редактирование свойств компонента, размещение проводника, размещение линии, размещение текста, подготовка принципиальной схемы к печати, формирование списка соединений для

составленной принципиальной схемы), графический редактор печатных плат PCB (запуск программы, начальные настройки программы, назначение слоев, настройка параметров отображения, подключение библиотек компонентов, импорт списка соединений, принципы и алгоритмы трассировки печатной платы, создание контура печатной платы, ручная трассировка, интерактивная трассировка, автоматическая трассировка, подготовка чертежа печатной платы к выводу на печать), графический редактор символов Symbol Editor (запуск программы, настройка параметров, создание символа, создание символа с помощью Symbol Wizard), графический редактор посадочных мест Pattern Editor (настройка редактора, процесс создания посадочного места, свойства контактной площадки, создание посадочного места компонента с помощью Pattern Wizard), менеджер библиотек Library Library Executive (понятие о библиотеках и компонентах в P-CAD, принципы работы с менеджером, инструментальная панель редактора, создание однородных и неоднородных компонентов).

#### **Тема 9. Ознакомление с программным пакетом КОМПАС-3D. (6 час.)**

Возможности КОМПАС-3D: твердотельное моделирование, проектирование изделий из листового материала, проектирование с применением сложных поверхностей, формирование электронной модели изделий. Интерфейс пользователя КОМПАС-3D: панель управления, окно документа, дерево построения, строка сообщений, строка состояния, компактная панель, масштаб и вращение изображения. Основные принципы работы в пакете КОМПАС-3D: создание эскиза, панель «Геометрия», операции по созданию объема, параметрический режим работы, параметрические свойства модели, инструментальная панель параметризации. Создание моделей в пакете КОМПАС-3D: создание объемной модели, основные понятия твердотельного моделирования в КОМПАС-3D, эскизы, операции, вспомогательная геометрия, элементы твердотельной геометрической модели, создание сборочного чертежа, формообразующие операции, параметрические свойства детали, редактирование модели, сервисные возможности, обмен информацией с другими системами,

информационная поддержка.

# **VII. КОНТРОЛЬ ДОСТИЖЕНИЯ ЦЕЛЕЙ КУРСА**

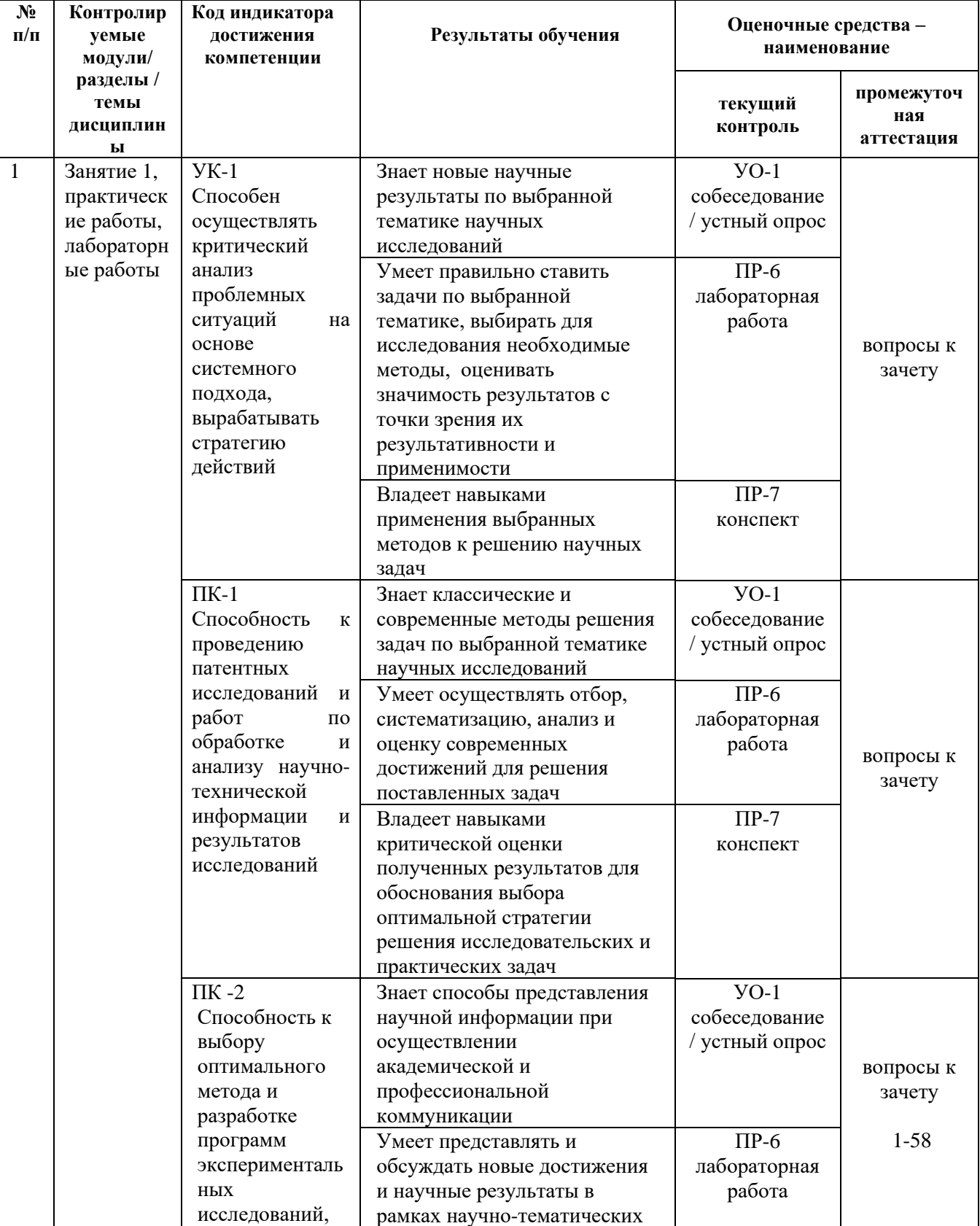

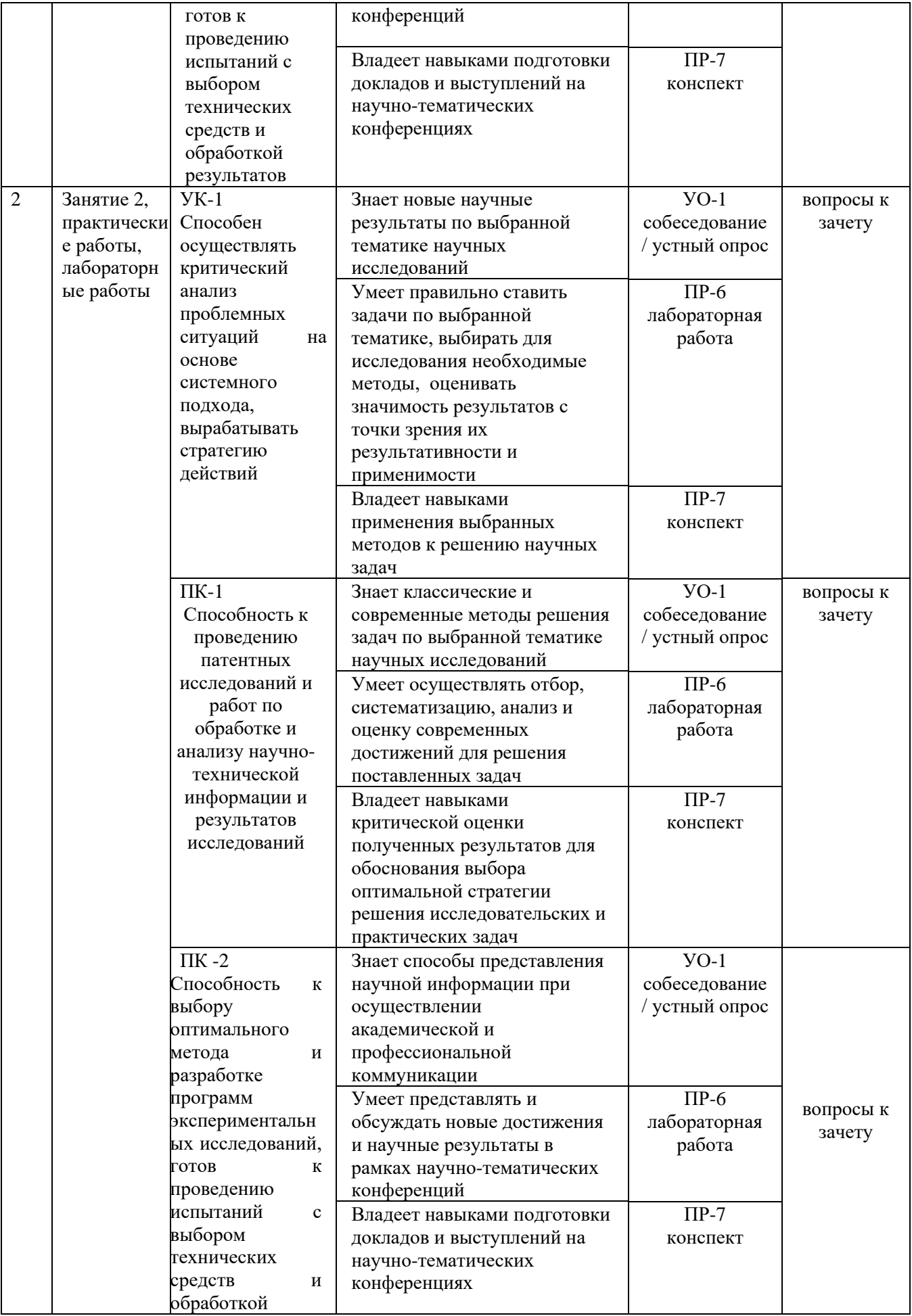

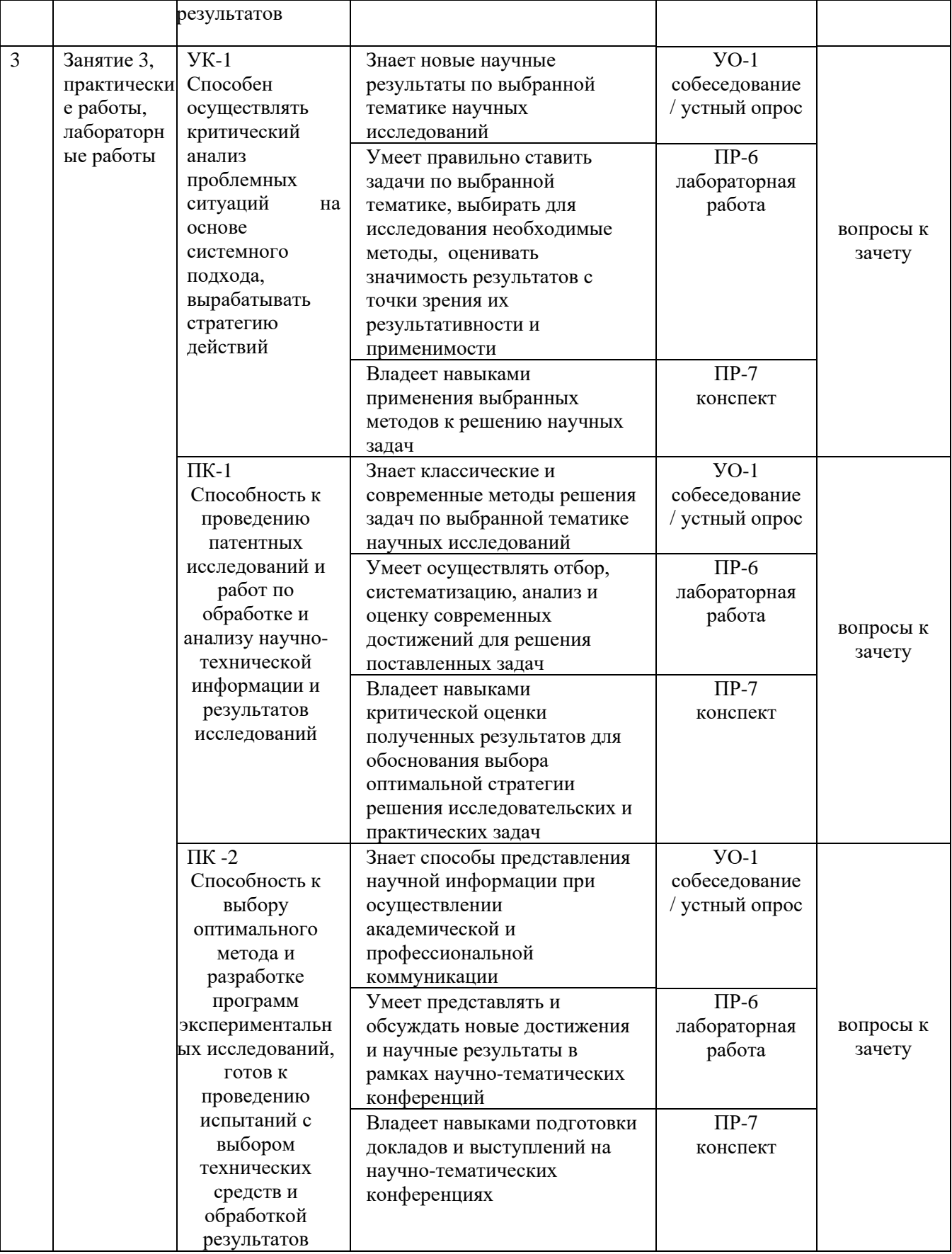

# **VIII. СПИСОК УЧЕБНОЙ ЛИТЕРАТУРЫ И ИНФОРМАЦИОННО-МЕТОДИЧЕСКОЕ ОБЕСПЕЧЕНИЕ ДИСЦИПЛИНЫ**

#### **Основная литература**

1. Поршнев, С.В. Компьютерное моделирование физических процессов в пакете MATLAB. + CD. — СПб.: «Лань», 2011.— 727 с. [http://e.lanbook.com/view/book/650/.](http://e.lanbook.com/view/book/650/)

2. Шестеркин, А.Н. Система моделирования и исследования радиоэлектронных устройств Multisim 10. — М.: "ДМК Пресс", 2012.— 360 с. [http://e.lanbook.com/view/book/3022/.](http://e.lanbook.com/view/book/3022/)

3. Габидулин, В.М. Трехмерное моделирование в AutoCAD 2013. — М. : "ДМК Пресс", 2012.— 252 с. [http://e.lanbook.com/view/book/9127/.](http://e.lanbook.com/view/book/9127/)

4. Дьяконов, В.П. MATLAB R2007/2008/2009 для радиоинженеров. — М. : "ДМК Пресс", 2010.— 975 с. [http://e.lanbook.com/view/book/1180/.](http://e.lanbook.com/view/book/1180/)

5. Интерактивные системы Scilab, Matlab, Mathcad [Электронный ресурс]: учебное пособие/ И.Е. Плещинская [и др.].— Электрон. текстовые данные.— Казань: Казанский национальный исследовательский технологический университет, 2014.— 195 с.— Режим доступа: http://www.iprbookshop.ru/62173.html.— ЭБС «IPRbooks»

#### **Дополнительная литература**

1. Гумеров А.М. Пакет Mathcad. Теория и практика. Часть I. Интегрированная математическая система MathCad [Электронный ресурс]: учебное пособие/ Гумеров А.М., Холоднов В.А.— Электрон. текстовые данные.— Казань: Казанский национальный исследовательский технологический университет, 2013.— 111 c.— Режим доступа: http://www.iprbookshop.ru/64232.html.— ЭБС «IPRbooks»

2. Решение инженерных задач в пакете MathCAD [Электронный ресурс]: учебное пособие/ Ю.Е. Воскобойников [и др.].— Электрон. текстовые данные.— Новосибирск: Новосибирский государственный архитектурно-строительный университет (Сибстрин), ЭБС АСВ, 2013.— 121 c.— Режим доступа: http://www.iprbookshop.ru/68838.html.— ЭБС «IPRbooks» 3. Персова М.Г. Современные компьютерные технологии [Электронный ресурс]: конспект лекций/ Персова М.Г., Соловейчик Ю.Г., Домников П.А.— Электрон. текстовые данные.— Новосибирск: Новосибирский государственный технический университет, 2014.— 80 c.— Режим доступа: http://www.iprbookshop.ru/45025.html.— ЭБС «IPRbooks»

4. Воскобойников Ю.Е. Вычисления и программирование в пакете MathCAD Prime 2.0 [Электронный ресурс]: учебное пособие/ Воскобойников Ю.Е., Задорожный А.Ф.— Электрон. текстовые данные.— Новосибирск: Новосибирский государственный архитектурно-строительный университет (Сибстрин), ЭБС АСВ, 2013.— 197 c.— Режим доступа: http://www.iprbookshop.ru/68760.html.— ЭБС «IPRbooks»

5. Зиновьев, Д. В. Основы проектирования в КОМПАС-3D v17. Практическое руководство по освоению программы КОМПАС-3D v17 в кратчайшие сроки : руководство / Д. В. Зиновьев; под редакцией М. И. Азанова. — 2-е изд. — Москва: ДМК Пресс, 2019. — 232 с. — ISBN 978-5-97060-679-7. — Текст : электронный // Лань: электронно-библиотечная система. — URL: https://e.lanbook.com/book/112931 (дата обращения: 02.03.2021). — Режим доступа: для авториз. пользователей

6. Методы оптимизации в примерах в пакете MathCad 15. Часть II [Электронный ресурс]: учебное пособие/ С.В. Рыков [и др.].— Электрон. текстовые данные.— СПб.: Университет ИТМО, 2016.— 178 c.— Режим доступа: http://www.iprbookshop.ru/67287.html.— ЭБС «IPRbooks»

## **Перечень информационных технологий и программного обеспечения**

Программное обеспечение:

- 1. Mathcad 2001 или новее,
- 2. Matlab 7 или новее,
- 3. LabView 2012 или новее,
- 4. Mathematica,
- 5. Maple,
- 6. MultiSim,
- 7. КОМПАС-3D,
- 8. P-CAD,
- 9. AutoCAD.

### **Перечень ресурсов информационно-телекоммуникационной сети «Интернет»**

1. Терёхин В.В. Моделирование в системе MATLAB. Часть 1. Основы работы в MATLAB: Практическое пособие. - Новокузнецк: Кузбассвузиздат, 2004. - 242 с.: [http://window.edu.ru/resource/192/56192/files/nkfi12.pdf.](http://window.edu.ru/resource/192/56192/files/nkfi12.pdf)

2. Терёхин В.В. Основы моделирования в MATLAB. Часть 2. Simulink: Учебное пособие. - Новокузнецк: РИО НФИ КемГУ, 2004. - 304 с.:

[http://window.edu.ru/resource/199/56199/files/nkfi19.pdf.](http://window.edu.ru/resource/199/56199/files/nkfi19.pdf)

3. Коробейников А.Г. Разработка и анализ математических моделей с использованием MATLAB и MAPLE: Учебное пособие. - СПб: СПбГУ ИТМО, 2010. -145 с.: [http://window.edu.ru/resource/424/70424/files/itmo456.pdf.](http://window.edu.ru/resource/424/70424/files/itmo456.pdf)

4. Мироновский Л.А., Петрова К.Ю. Введение в MATLAB: Учебное пособие. - СПб.: ГУАП, 2006. - 164 с.:

[http://window.edu.ru/resource/955/44955/files/Mironovskiy\\_Petrova1.pdf,](http://window.edu.ru/resource/955/44955/files/Mironovskiy_Petrova1.pdf) [http://window.edu.ru/resource/955/44955/files/Mironovskiy\\_Petrova2.pdf,](http://window.edu.ru/resource/955/44955/files/Mironovskiy_Petrova2.pdf) [http://window.edu.ru/resource/955/44955/files/Mironovskiy\\_Petrova3.pdf.](http://window.edu.ru/resource/955/44955/files/Mironovskiy_Petrova3.pdf)

5. Мельников В.Г., Иванов С.Е., Мельников Г.И. Компьютерные технологии в механике приборных систем: Учебное пособие / Под редакцией В.Г. Мельникова. - СПб.: СПбГУ ИТМО, 2006. - 127 с.:

[http://window.edu.ru/resource/581/41581/files/itmo180.pdf.](http://window.edu.ru/resource/581/41581/files/itmo180.pdf)

6. Романов, Б.Н. Радиотехнические цепи и сигналы. Исследование радиотехнических устройств и сигналов в среде Multisim: сборник лабораторных работ / Б.Н. Романов. - Ульяновск: УлГТУ, 2012. - 34 с.:

[http://window.edu.ru/resource/298/77298/files/ulstu2012-124.pdf.](http://window.edu.ru/resource/298/77298/files/ulstu2012-124.pdf)

7. Похилько А.Ф. Комплексное проектирование узлов РЭС с использованием САПР PCAD в системах 3D моделирования (КОМПАС 3D, SolidWorks): Методические указания . - Ульяновск: УлГТУ, 2009. - 40 с.:

[http://window.edu.ru/resource/222/65222/files/147.pdf.](http://window.edu.ru/resource/222/65222/files/147.pdf)

8. Видеоуроки КОМПАС-3D. Черчение для всех. Блог Анны Веселовой, Технический колледж им. С. И. Мосина Тульского государственного университета: [http://veselowa.ru/.](http://veselowa.ru/)

9. Учебное пособие «Основы проектирования в системе КОМПАС-3D». Тамбовский государственный технический университет:

[http://www.170514.tstu.ru/izdan/kompas3d/.](http://www.170514.tstu.ru/izdan/kompas3d/)

10. Уроки AutoCAD:

[http://sapr-journal.ru/uroki-autocad/uroki-autocad/.](http://sapr-journal.ru/uroki-autocad/uroki-autocad/)

11. Уроки КОМПАС-3D:

[http://sapr-journal.ru/category/uroki-kompas-3d/.](http://sapr-journal.ru/category/uroki-kompas-3d/)

12. Уроки Altium Designer 14:

[http://sapr-journal.ru/uroki-altium-designer-14/.](http://sapr-journal.ru/uroki-altium-designer-14/)

13. Литература по работе в Altium Designer:

[http://www.rodnik.ru/product/sapr/literature/altium\\_designer/index.php.](http://www.rodnik.ru/product/sapr/literature/altium_designer/index.php)

14. Бочков А.Л. Трехмерное моделирование в системе Компас-3D (практическое руководство). - СПб.: СПбГУ ИТМО, 2007. - 84 с.

[http://window.edu.ru/resource/586/41586/files/itmo185.pdf.](http://window.edu.ru/resource/586/41586/files/itmo185.pdf)

15. Журнал Eda Express:

[http://www.rodnik.ru/product/sapr/literature/edaexpress/index.php.](http://www.rodnik.ru/product/sapr/literature/edaexpress/index.php)

16. Основы работы с САПР P-CAD 2006: методические указания для студентов дневной и заочной форм обучения направления 6.050901 – «Радиотехника» / СевНТУ; сост. А.Г. Бадалов, С.Н. Поливкин. – Севастополь: Изд-во СевНТУ, 2012. – 63 с.:

[http://sevntu.com.ua/jspui/bitstream/123456789/6309/1/d120094.pdf.](http://sevntu.com.ua/jspui/bitstream/123456789/6309/1/d120094.pdf)

17. Научно-технический журнал "Приборостроение": [http://pribor.ifmo.ru/.](http://pribor.ifmo.ru/)

18. Обучающие материалы по работе в программном пакете КОМПАС:

[http://kompas.ru/publications/video/.](http://kompas.ru/publications/video/)

### **Перечень информационных технологий и программного обеспечения**

Программное обеспечение, доступное студентам для выполнения ВКР, курсовых проектов и работ, а также все виды контрольных заданий, и при организации самостоятельной работы:

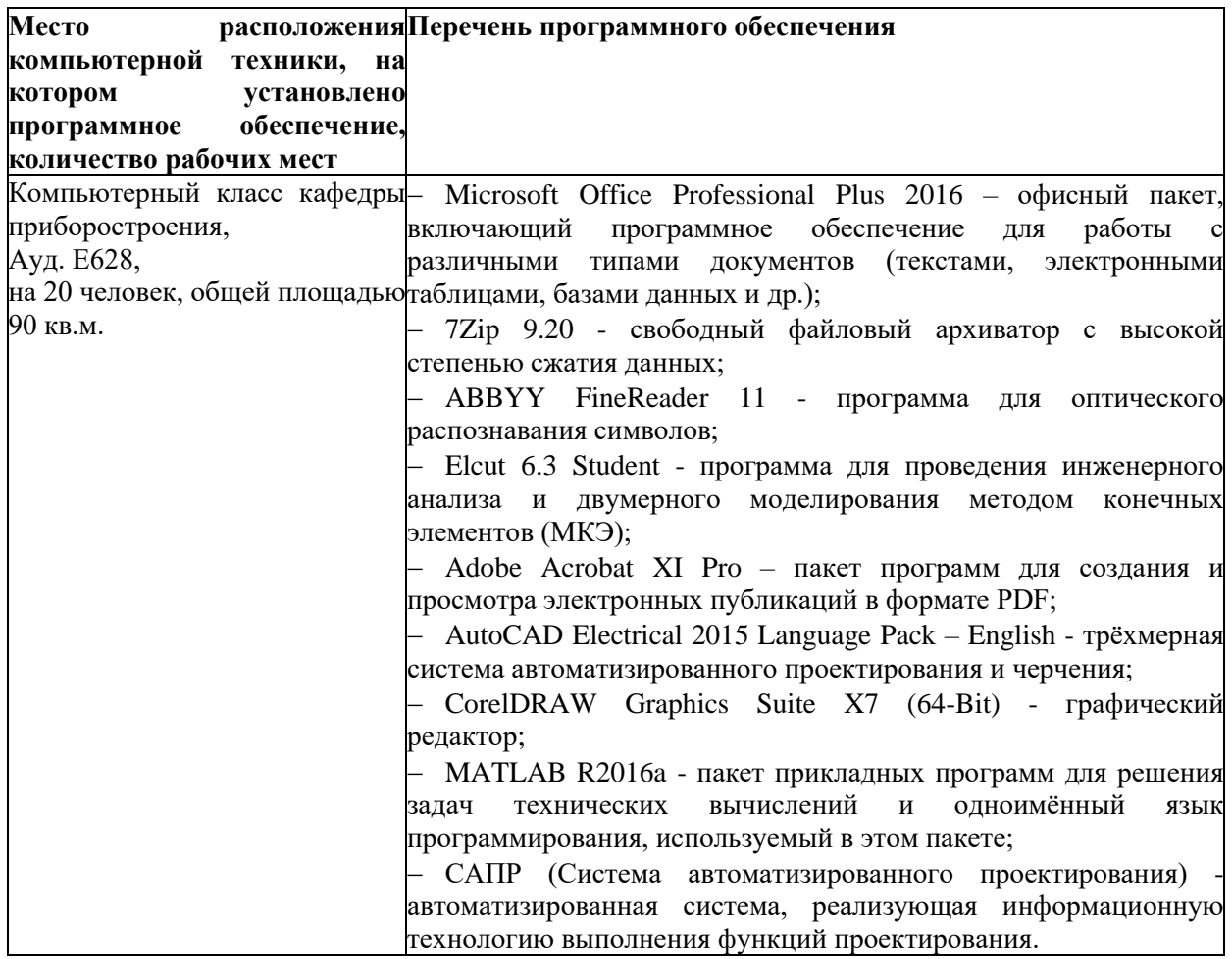

### **МЕТОДИЧЕСКИЕ УКАЗАНИЯ ПО ОСВОЕНИЮ ДИСЦИПЛИНЫ**

Рабочим учебным планом предусмотрено 36 часов практических занятий, 18 часов лабораторных работ, 54 часа самостоятельной работы По каждому занятию предусмотрено выполнение определенного задания с предоставлением отчета, сообщения, реферата, либо презентации на заданную тему.

На практических занятиях преподаватель даёт методики расчетов проектируемых приборов и систем. Во второй части занятия студентам предлагается работать самостоятельно, выполняя численные расчеты параметров и характеристик проектируемых приборов и систем. Преподаватель контролирует работу студентов, отвечает на возникающие вопросы, подсказывает ход и метод решения. Если полученных в аудитории знаний окажется недостаточно, студент может самостоятельно повторно прочесть лекцию или соответствующее пособие, просмотреть практикум с разобранными примерами.

Выполнение работ на практических занятиях способствует повышению степени формирования профессиональных компетенций: ПК-1 И ПК-2, способностью использовать современные программные средства подготовки конструкторско-технологической документации; ПК-2 готовностью к математическому моделированию процессов и объектов приборостроения и их исследованию на базе стандартных пакетов автоматизированного проектирования и самостоятельно разработанных программных продуктов.

При изучении дисциплины следует обратить особое внимание на назначение, состав и принципы работы приборов, аппаратов, систем и комплексов, их основные технические характеристики и особенности эксплуатации; а также действующие ГОСТы и др. нормативную документацию, регламентирующую основные требования к разрабатываемым приборам и системам. При подготовке к занятиям с применением методов активного обучения студенту следует заблаговременно взять задания у преподавателя (на первом занятии), ознакомиться с темой и подготовить презентацию, сформулировать проблемные вопросы, составить глоссарий, написать реферат по заинтересовавшей их теме или выполнить другой вид работы.

Успешное освоение дисциплины предполагает активную работу студентов на всех занятиях аудиторной формы: лекциях, практиках, лабораторных работах,

выполнение аттестационных мероприятий. В процессе изучения дисциплины студенту необходимо ориентироваться на подготовку к практическим занятиям и выполнение лабораторных работ.

Освоение дисциплины «Автоматизация проектирования и дизайн приборов и систем» предполагает рейтинговую систему оценки знаний студентов и предусматривает со стороны преподавателя текущий контроль за посещением студентами занятий, подготовкой и выполнением всех практических заданий, выполнением всех видов самостоятельной работы.

Промежуточной аттестацией по дисциплине «Автоматизация проектирования и дизайн приборов и систем» является зачет.

Приступить к освоению дисциплины следует незамедлительно в самом начале учебного семестра. Рекомендуется изучить структуру и основные положения Рабочей программы дисциплины. Обратить внимание, что кроме аудиторной работы планируется самостоятельная работа, итоги которой влияют на окончательную оценку по итогам освоения учебной дисциплины. Все задания (аудиторные и самостоятельные) необходимо выполнять и предоставлять на оценку в соответствии с графиком.

В процессе изучения материалов учебного курса предлагаются следующие формы работ: практические занятия, лабораторные работы, задания для самостоятельной работы.

*Практические занятия* акцентированы на наиболее принципиальных и проблемных вопросах курса и призваны стимулировать выработку практических умений.

Особо значимой для профессиональной подготовки студентов является *самостоятельная работа* по курсу. В ходе этой работы студенты отбирают необходимый материал по изучаемому вопросу и анализируют его. Студентам необходимо ознакомиться с основными источниками, без которых невозможно полноценное понимание проблематики курса.

Освоение курса способствует развитию навыков обоснованных и самостоятельных оценок фактов и концепций. Поэтому во всех формах контроля знаний, особенно при сдаче зачета, внимание обращается на понимание проблематики курса, на умение практически применять знания и делать выводы.

**Работа с литературой.** Рекомендуется использовать различные возможности работы с литературой: фонды научной библиотеки ДВФУ и электронные библиотеки (http://www.dvfu.ru/library/), а также доступные для использования другие научно-библиотечные системы.

**Подготовка к зачету***.* К сдаче зачета допускаются обучающиеся, выполнившие все задания (практические, самостоятельные), предусмотренные учебной программой дисциплины, посетившие не менее 85% аудиторных занятий.

Студент считается аттестованным по дисциплине при условии выполнения всех видов текущего контроля и самостоятельной работы, предусмотренных учебной программой.

Шкала оценивания сформированности образовательных результатов по дисциплине представлена в фонде оценочных средств (ФОС).

#### **Вопросы к зачету**

1. Моделирование в приборостроении: роль моделей в процессе разработки приборов, примеры использования моделей в приборостроении (модель электрических процессов в схеме, модель печатной платы), переход от физических моделей к математическим, информационная модель прибора (составные части, связи между ними).

2. Моделирование в приборостроении Определение модели. Виды моделирования: физическое моделирование, имитационное моделирование, применение. Необходимые условия для применения данного вида моделирования, критерии подобия: число Ньютона, число Рейнольдса, число Нуссельта, достоинства и ограничения данного вида моделирования,

3. Компьютерное моделирование: определение, применение, аналитическое и имитационное моделирование, возможности данного вида моделирования, основные этапы компьютерного моделирования, известные алгоритмы компьютерного моделирования.

4. Экспериментальные исследования в моделировании: определение и этапы компьютерного эксперимента, план эксперимента, проверка правильности построения модели с помощью тестовых данных, проведение эксперимента, анализ результатов, принятие решений.

5. Понятие математического моделирования. Определение. Аналогии между механическими и электрическими явлениями: пружинный маятник и электрический колебательный контур, их математическое описание.

6. Представление математической модели. Достоинства и недостатки математического моделирования. Классификация математических моделей : по фактору времени, по режиму работы объекта, по виду функциональной связи, формальные/неформальные.

7. Виды методов составления математических моделей: экспериментальностатистические, понятие черного ящика, аналитические, комбинированные, достоинства и недостатки рассмотренных методов.

8. Содержание и этапы математического моделирования: обследование объекта моделирования, содержательная постановка задачи моделирования, техническое задание на проектирование и разработку модели, концептуальная постановка задачи моделирования, математическая постановка задачи моделирования, оператор модели, распространенные типы задач, проверки для контроля правильности полученной системы математических соотношений, выбор и обоснование выбора метода решения задачи

9. Реализация математической модели в виде программы для ЭВМ, этапы процесса создания программного обеспечения, проверка адекватности модели (цели, способы выполнения проверки, вопрос о точности моделирования, причины неадекватности модели, устранение неадекватности модели, практическое использование построенной модели и анализ результатов моделирования).

10. Определение адекватности математической модели (понятие адекватности модели, определение адекватности путем сравнения значений, полученных в эксперименте и значений, рассчитанных с помощью модели, факторы, влияющие на адекватности модели).

11. Программы Mathematica: краткое описание, сайт программы, возможности, расширения Mathematica для использования в моделировании (AceFEM, Analog Insydes, Mathematica Link for LabVIEW, MathModelica (SystemModeler), SchematicSolver), информационная поддержка. Обзор программы Maple: краткое описание, возможности, сайт программы, информационная поддержка.

12. Программный пакет Mathcad: описание интерфейса: главное окно, окно Resource Center – работа в справочной системе, примеры, главное меню, панели инструментов: «стандартная», «форматирование», «математика». Типы данных, синтаксис языка пакета Mathcad: скаляры, присваивание, ранжированные переменные, таблицы вывода, форматирование таблиц, применение ранжированных переменных, комплексные числа, ввод текста.

13. Вычислительные функции, функции построения графиков пакета Mathcad: формулы, построение графиков, функции, матрицы, векторы, массивы, численное дифференцирование и интегрирование, файлы данных, считывание данных из файлов, запись данных в файлы.

14. Программный пакет Matlab: краткое описание, сайт программы, описание языка, применение, визуализация данных, основные возможности, информационные ресурсы, расширение функциональности с помощью наборов инструментов.

15. Интерфейс пользователя пакета Matlab: командное окно, окно Workspace Browser. Основные принципы работы в пакете Matlab. Типы данных, язык программирования пакета Matlab.

16. Моделирование в Simulink: описание программы, работа с программой, приложения Simulink для моделирования в приборостроении.

17. Обзор программных пакетов для моделирования электронных схем. Программа MultiSim: возможности, назначение, сфера применения.

18. Программа Electronics Workbench: основные достоинства программы, графические возможности, компоненты, проведение экспериментов, анализ схем, работа с программой, компоненты программы (базовые компоненты, источники,

индикаторы, измерительные приборы, инструменты, моделирование схем).

19. Программа Proteus: возможности, назначение, сфера применения, особенности программы, графический редактор принципиальных схем ISIS, графический редактор печатных плат ARES.

20. Программный пакет MultiSim: интерфейс пользователя (панели инструментов, рабочая область, элементы для создания схем, измерительные инструменты, окно разработки, глобальные настройки, настройки листа, проводник компонентов), основные принципы работы в пакете MultiSim.

21. Моделирование электронных схем в пакете MultiSim.

22. Программный пакет для компьютерного моделирования и автоматизированного проектирования в приборостроении. Программа LabVIEW: возможности, назначение, сфера применения, понятие виртуального прибора.

23. Программа AutoCAD: сайт производителя, функциональные возможности, средства разработки и адаптации, специализированные приложения на основе AutoCAD

24. Системы автоматизированного проектирования печатных плат. Программный пакет P-CAD: назначение, возможности системы, основные модули.

25. Программы, входящие в пакет P-CAD, их назначение: Schematic, PCB, Symbol Editor, Pattern Editor, Executive. Интерфейс пользователя программ пакета P-CAD: (главное меню, инструментальные панели, рабочее поле менеджера проекта, строка состояния, статусная строка).

26. Основные принципы работы в программах пакета P-CAD: графический редактор схем Schematic: запуск программы, начальные настройки программы, создание принципиальных схем, подключение библиотек компонентов, размещение компонента, редактирование свойств компонента.

27. Основные принципы работы в программах пакета P-CAD: размещение проводника, размещение линии, размещение текста, подготовка принципиальной схемы к печати, формирование списка соединений для составленной принципиальной схемы), графический редактор печатных плат PCB (запуск программы, начальные настройки программы, назначение слоев, настройка параметров отображения, подключение библиотек компонентов, импорт списка соединений

28. Графический редактор символов Symbol Editor (запуск программы, настройка параметров, создание символа, создание символа с помощью Symbol Wizard) (настройка редактора, процесс создания посадочного места, свойства контактной площадки, создание посадочного места компонента с помощью Pattern Wizard),

29. Менеджер библиотек Library Library Executive (понятие о библиотеках и компонентах в P-CAD, принципы работы с менеджером, инструментальная панель редактора, создание однородных и неоднородных компонентов).

30. Возможности КОМПАС-3D: твердотельное моделирование, проектирование изделий из листового материала, проектирование с применением сложных поверхностей, формирование электронной модели изделий.

31. Интерфейс пользователя КОМПАС-3D: панель управления, окно документа, дерево построения, строка сообщений, строка состояния, компактная панель, масштаб и вращение изображения.

32. Основные принципы работы в пакете КОМПАС-3D: создание эскиза, панель «Геометрия», операции по созданию объема, параметрический режим работы, параметрические свойства модели, инструментальная панель параметризации.

33. Создание моделей в пакете КОМПАС-3D: создание объемной модели, сервисные возможности, обмен информацией с другими системами, информационная поддержка.

34. Основные понятия твердотельного моделирования в КОМПАС-3D, эскизы, операции, вспомогательная геометрия, элементы твердотельной геометрической модели.

35. Создание сборочного чертежа, формообразующие операции, параметрические свойства детали, редактирование модели в пакете КОМПАС-3D?

36. Сервисные возможности, обмен информацией с другими системами, информационная поддержка в пакете КОМПАС-3D

# **IX. МАТЕРИАЛЬНО-ТЕХНИЧЕСКОЕ ОБЕСПЕЧЕНИЕ ДИСЦИПЛИНЫ**

Учебные занятия по дисциплине проводятся в помещениях, оснащенных соответствующим оборудованием и программным обеспечением.

Перечень материально-технического и программного обеспечения дисциплины приведен в таблице.

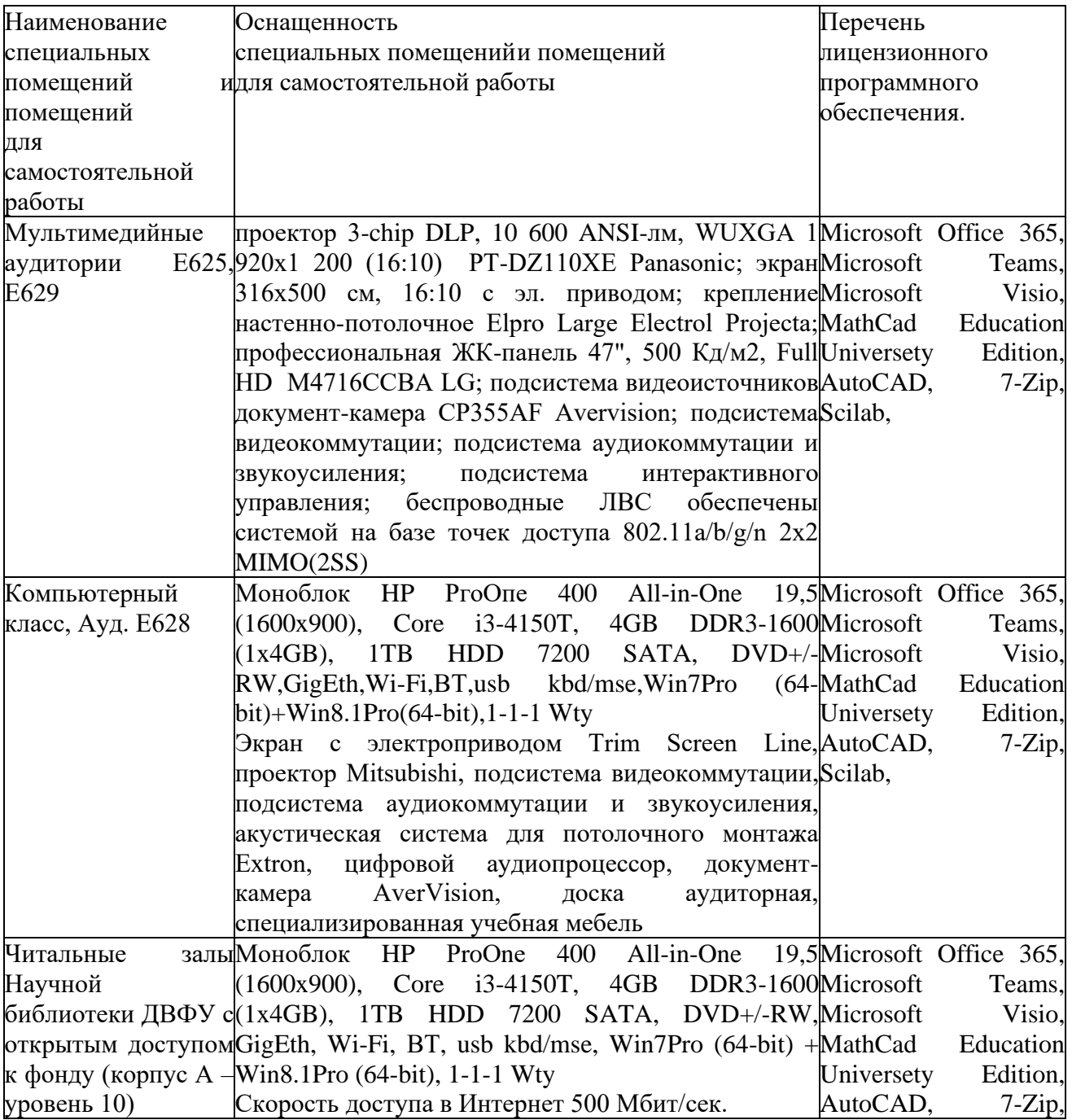

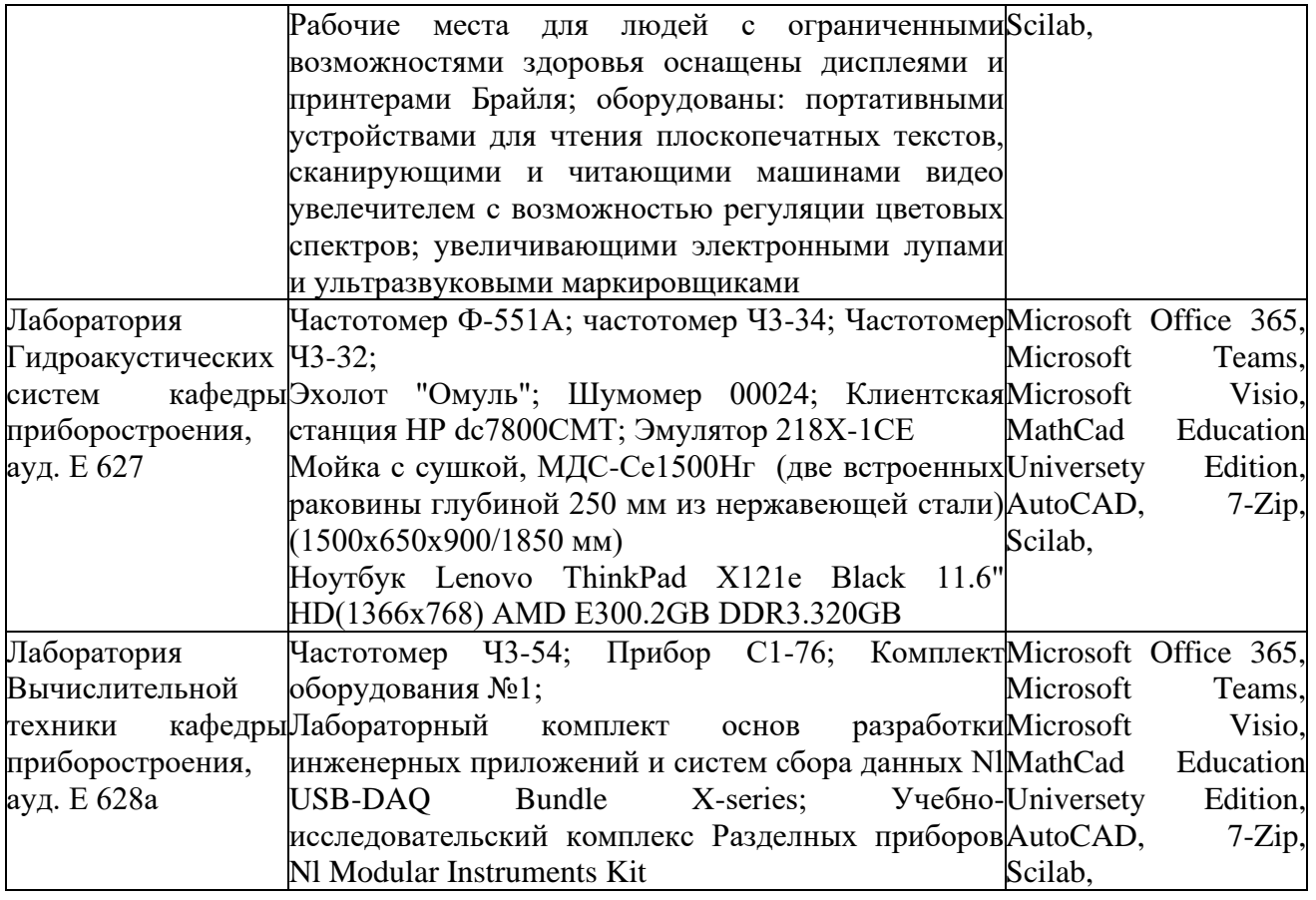

В целях обеспечения специальных условий обучения инвалидов и лиц с ограниченными возможностями здоровья в ДВФУ все здания оборудованы пандусами, лифтами, подъемниками, специализированными местами, оснащенными туалетными комнатами, табличками информационнонавигационной поддержки.